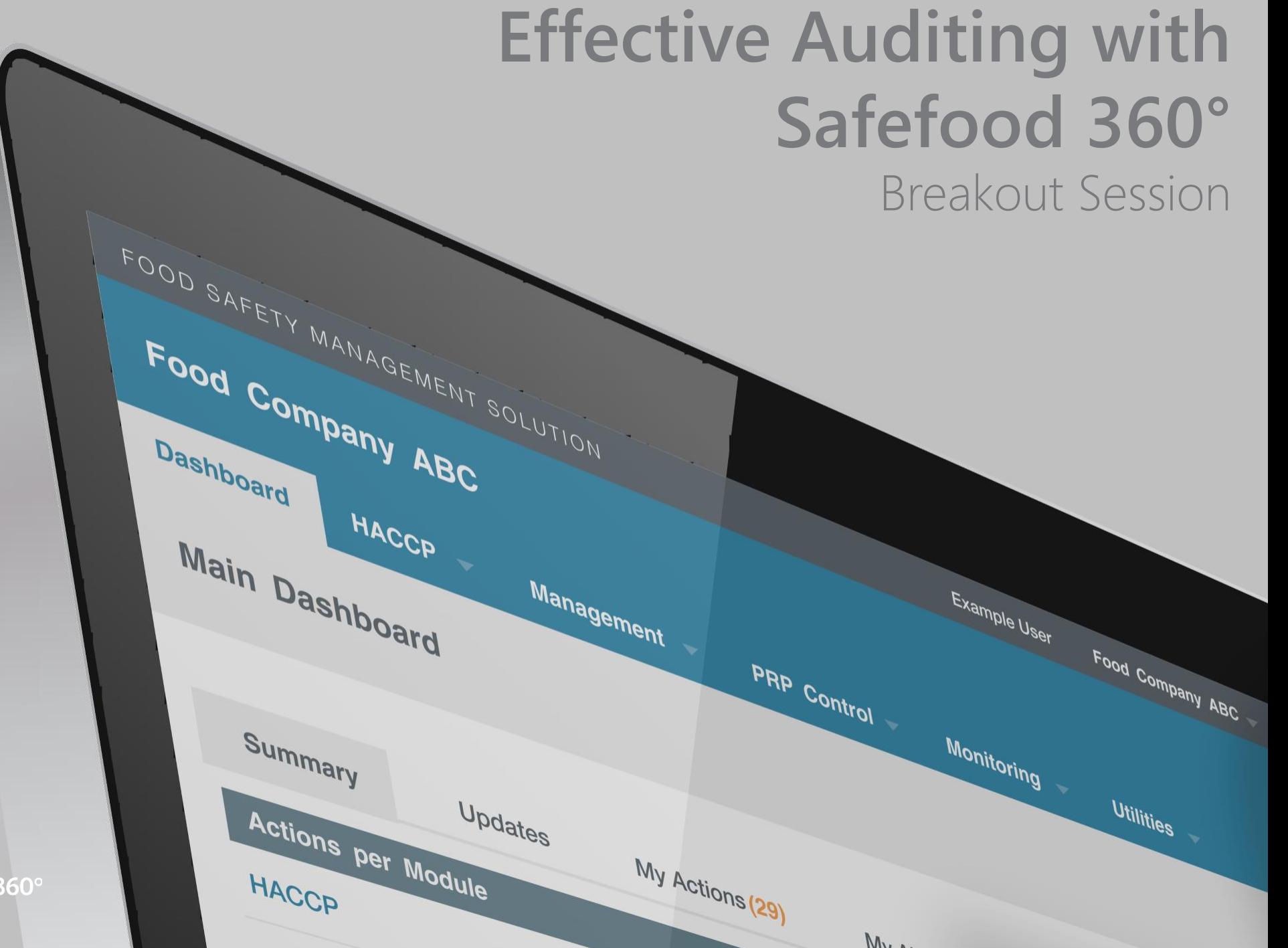

**Safefood** 

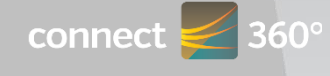

# Effective Auditing with Safefood 360**°**

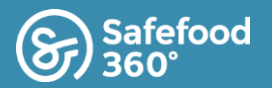

### Session

### Purpose:

• To increase user knowledge of Auditing module

### Goals Of Training:

• Chris Domenico, Territory Manager, Safefood 360

### Timing:

• 45 Minutes

### Agenda:

- Back Ground (4 Minutes)
- Audit System / Barriers (3 Minutes)
- Build a Checklist (4 Minutes)
- Practical Exercise (5 Minutes)
- Build an Audit (5 Minutes)
- Conduct an Audit (7 Minutes)
- Build an Alert (4 Minutes)
- Practical Exercise (10-15 Minutes)

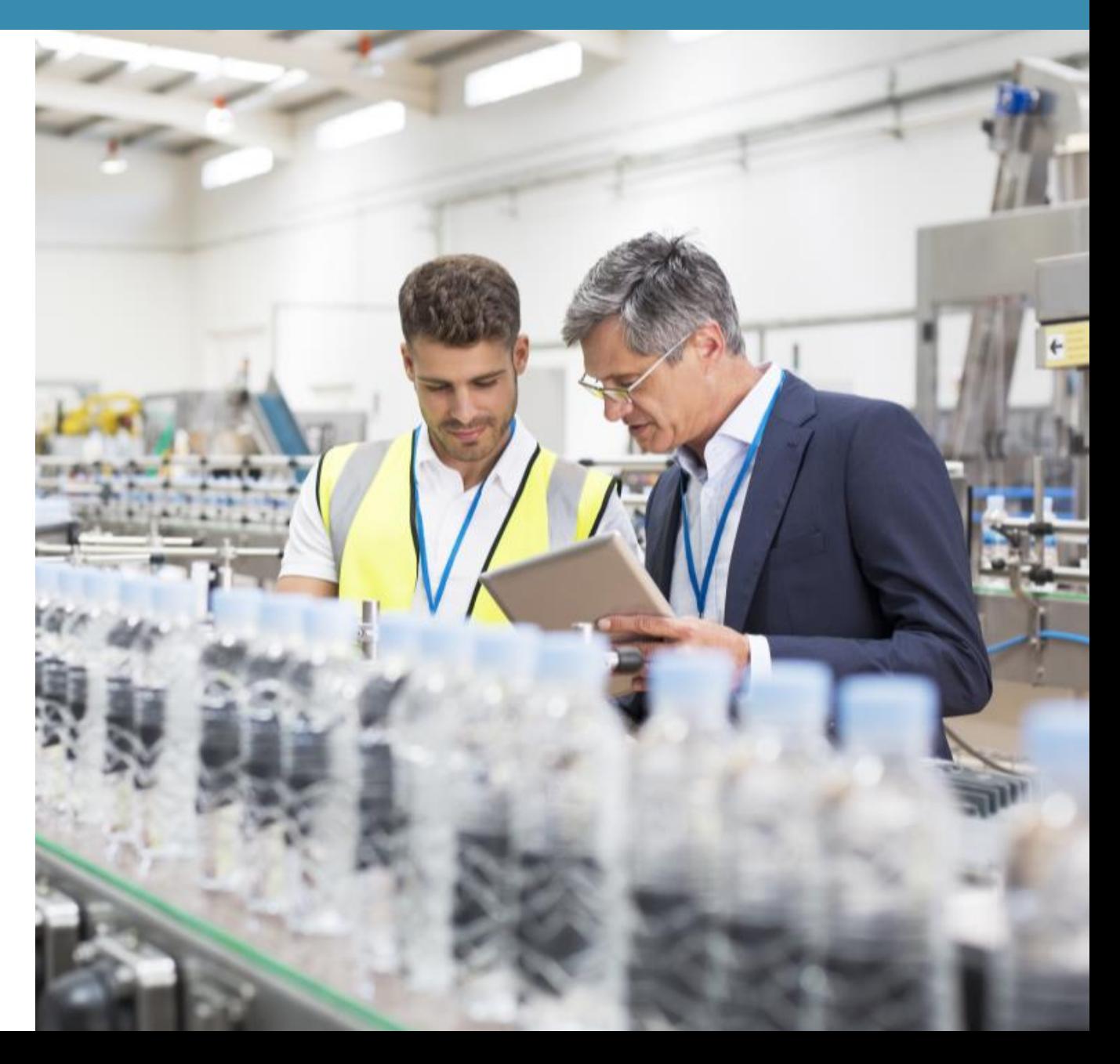

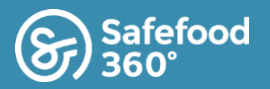

## Useful Supporting Information

Safefood 360 reference sources of information for Effective Auditing.

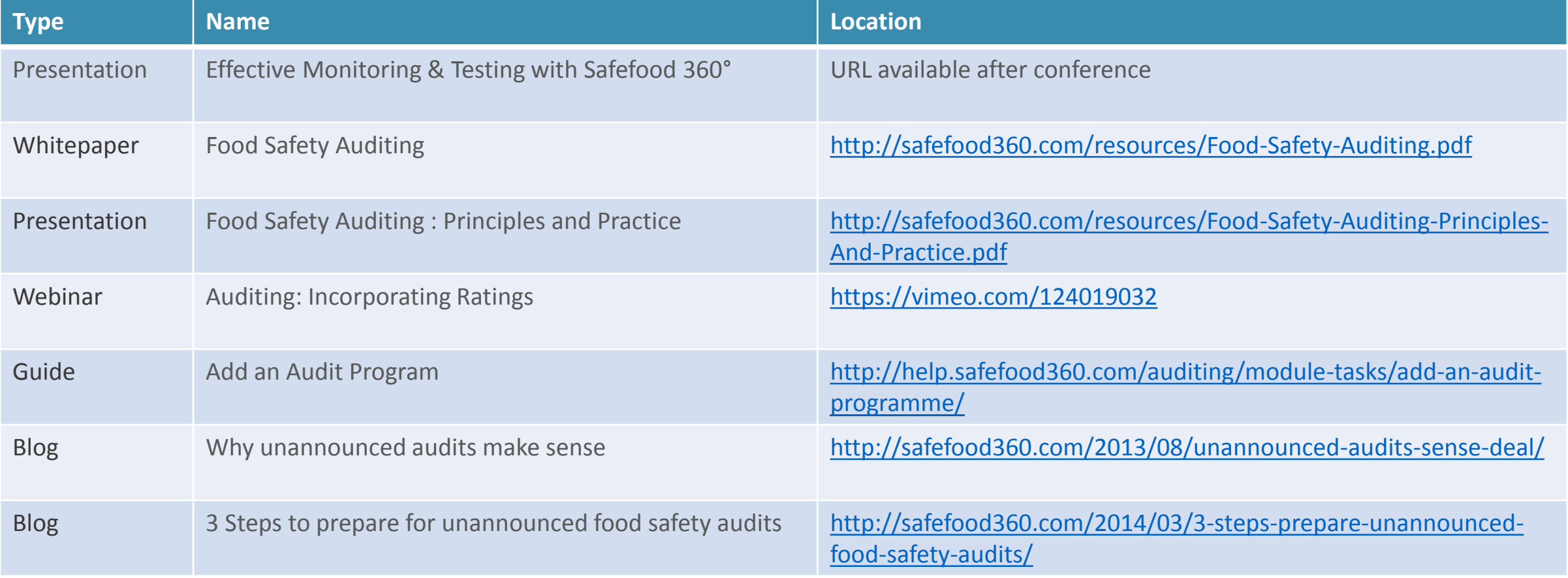

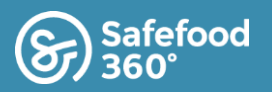

## Background

### **Auditing**

An internal audit is necessary to ensure effective food safety plans are working effectively. Auditing is a basic requirement for Food Safety Management systems aligned with such programs as the GFSI standards & FSMA

### **SQF**

The methods and responsibilities for scheduling and conducting internal audits…facility and equipment inspections, pre-requisite programs, food safety plans and legislative controls shall be documented and implemented

*Shall* ensure an internal audit is prepared detailing the scope and frequency, ensure correction and corrective action…are undertaken

Audit results are communicated to relevant management personnel and staff responsible for implementing and verifying corrective actions

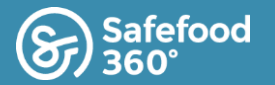

## What is an auditing system

**An audit is a planned event which is:**

- independent and objective
- Systematic approach
- Provides assurance
- Adds value
- Evaluate and improve the effectiveness of a FSM

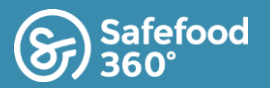

## Barriers / Issues related to effective auditing

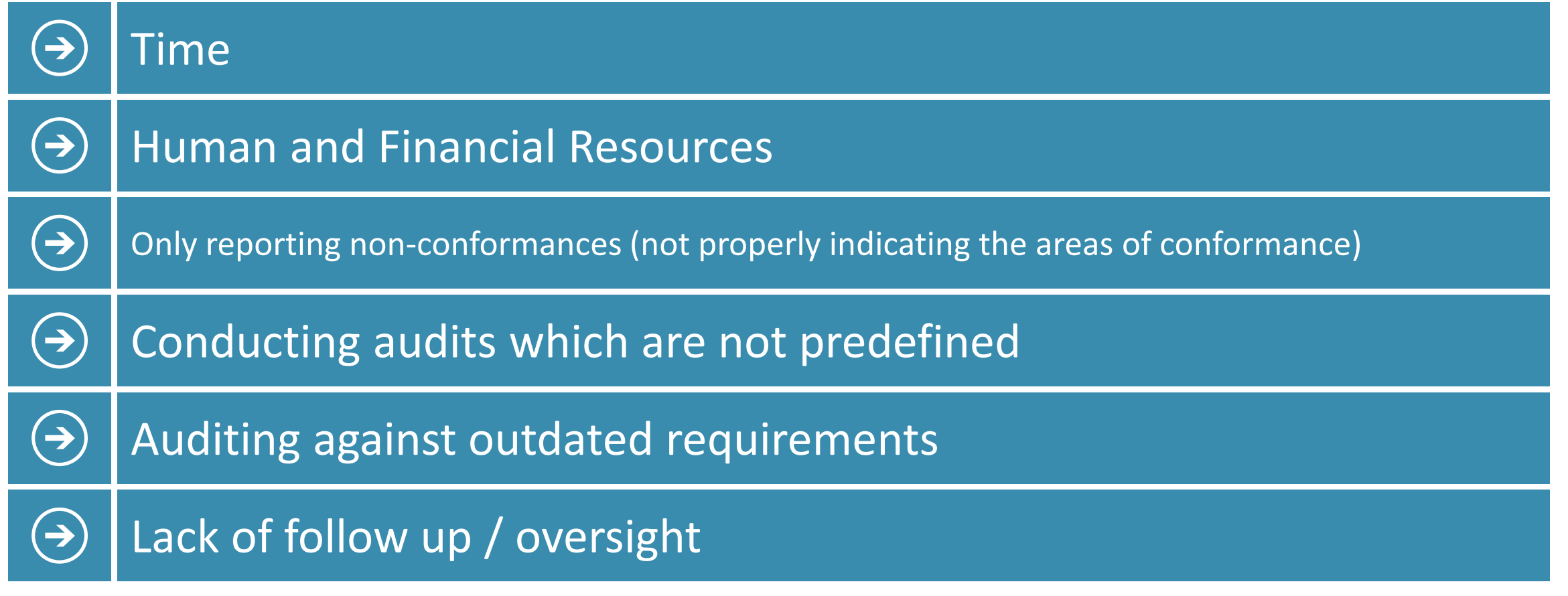

## Effective Auditing with Safefood 360**°**

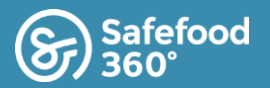

### Audit System

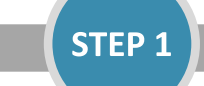

**Define Program : Build a Checklist** 

- GMP Criteria
- Scheme Requirements
- FSM Specific

**STEP 2** 

### **Define Program: Build an Audit**

- Utilize your own checklist, or one of the 100's of system checklists already available
- What, Who, Where, When
	- Clearly assign responsibilities for **Auditors and Auditees**
- Link related procedures
- Schedule Audit
	- Frequency should be determined based on Risk Assessment

#### **Conduct Audit**

- Against predefined specifications
- Document conformances as well as nonconformances

**STEP 3** 

- Generate Corrective Actions
- Alert notifications
- Improve your FSM

## Effective Auditing with Safefood 360**°**

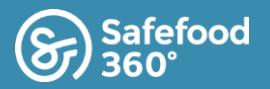

## The SF360 solution provides users with a full audit solution consisting of:

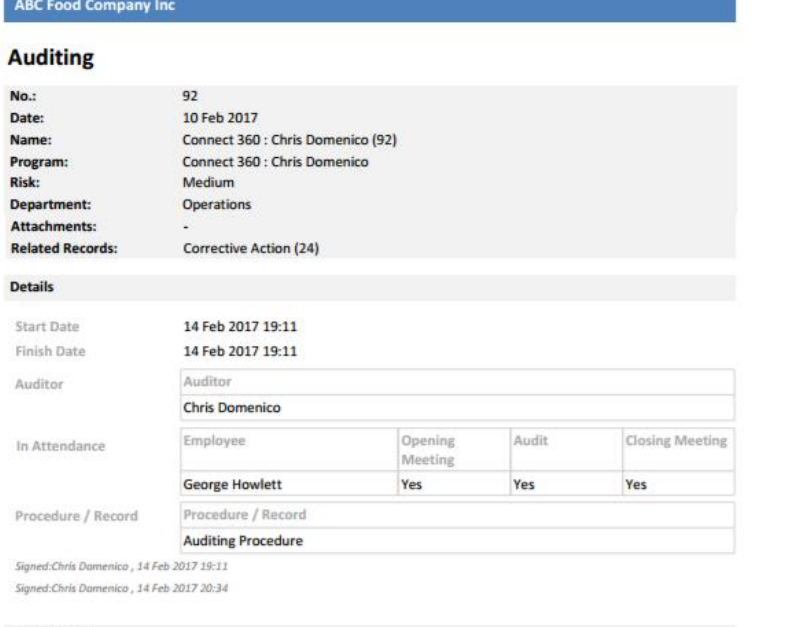

#### **Audit Record**

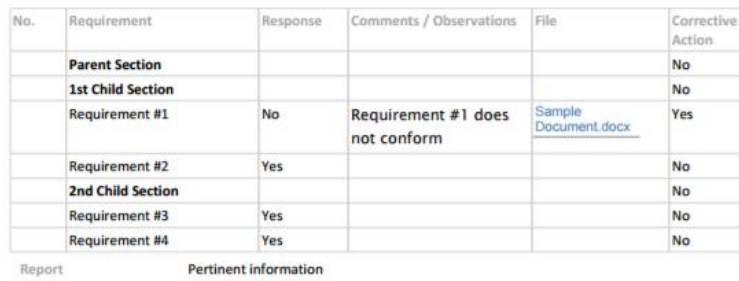

- Scheduling Audits
- Creating Custom Checklists
- Use of 100's of our System Checklists
- **Provide Standard Workflows for Auditors**  $\bullet$  .
- Allows you to keep systems up-to-date
- **Notifications**  $\bullet$  .
- Alerts
- Escalations  $\bullet$

Auditing | ABC Food Company Inc | 17 Feb 2017

Page 1 of 3

Powered by Safefood 360°

## Effective Auditing with Safefood 360**°** - Build a checklist

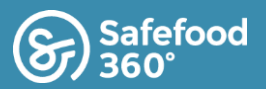

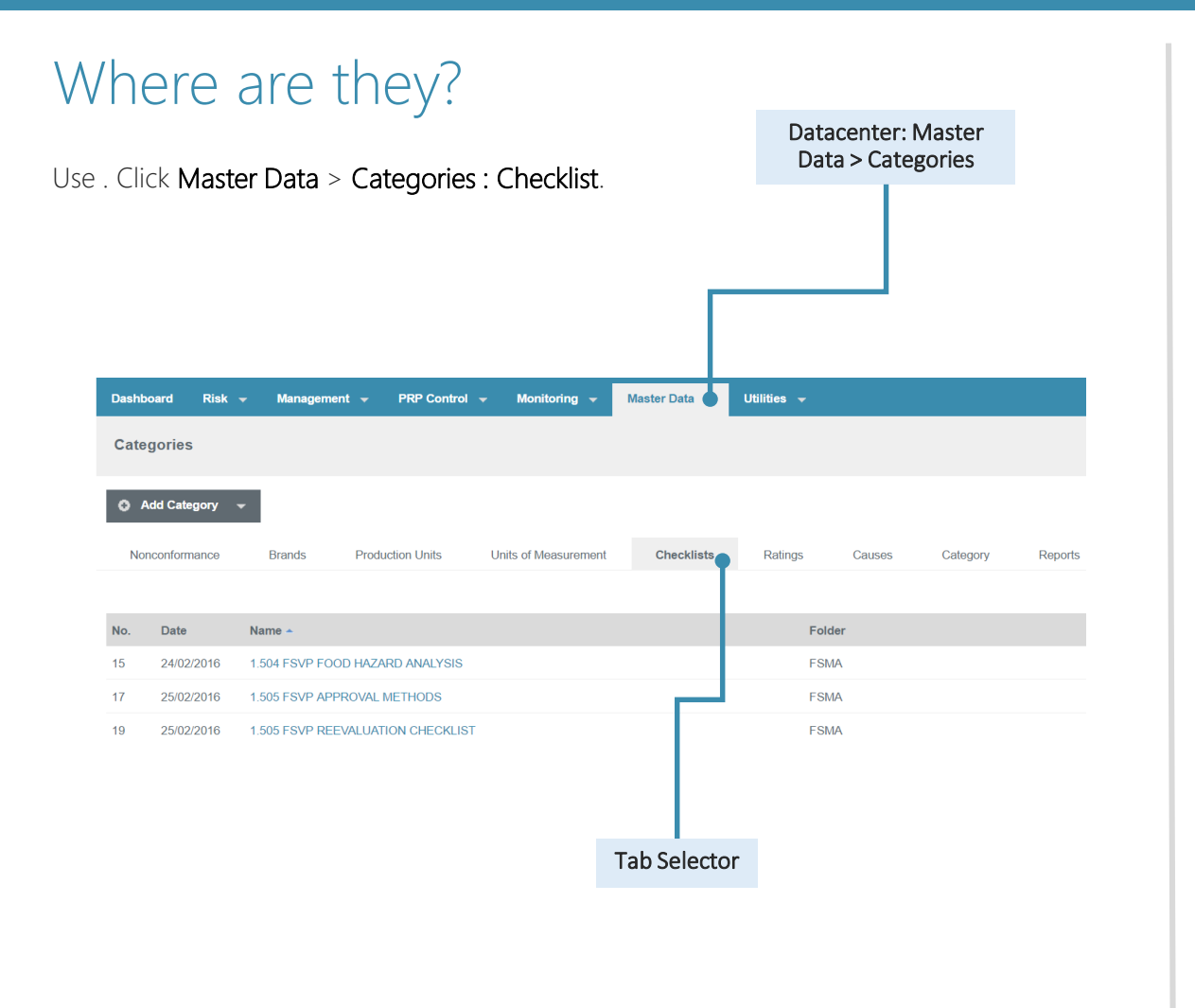

### How do I ....?

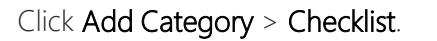

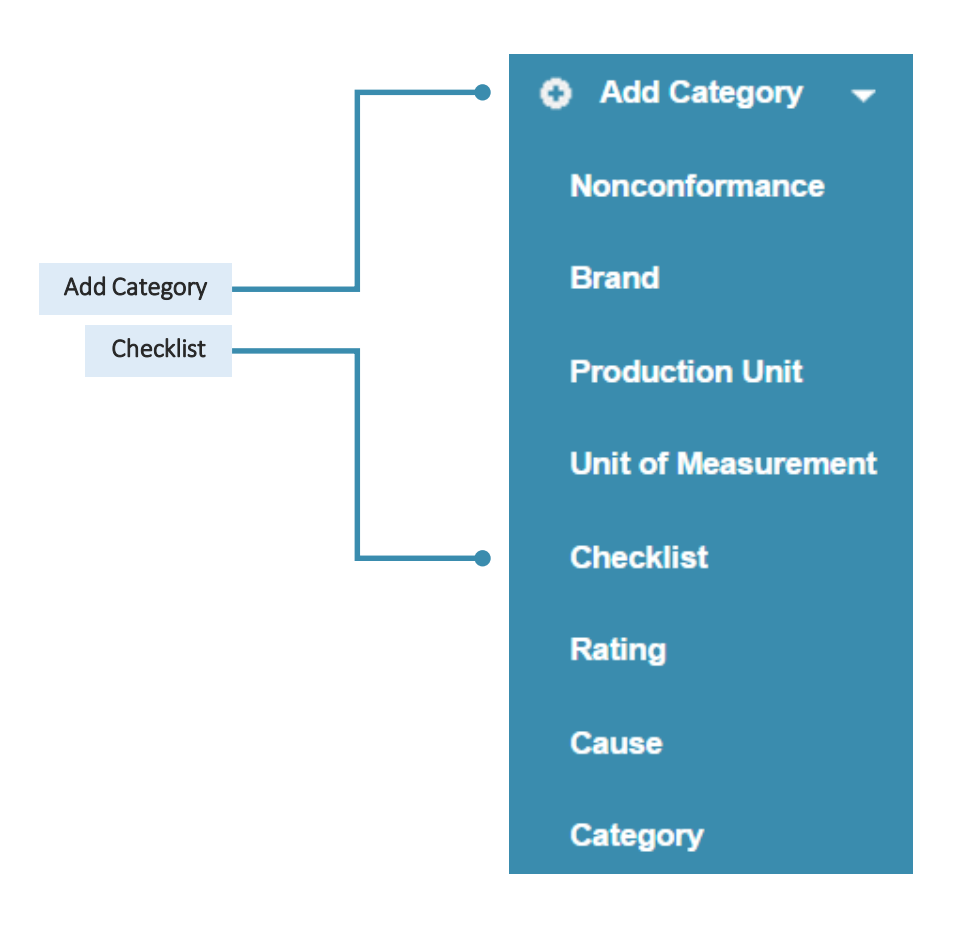

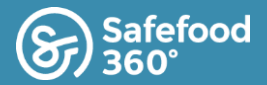

## Module Layout

Category

Checklists are universal within your FSM and can be used for Internal Audits, Supplier Audits, Supplier Questionnaires, Etc.

Checklists Create the appropriate data to be used within your Internal Audit

**Workshop Agenda** Practical Exercise : Build a Checklist

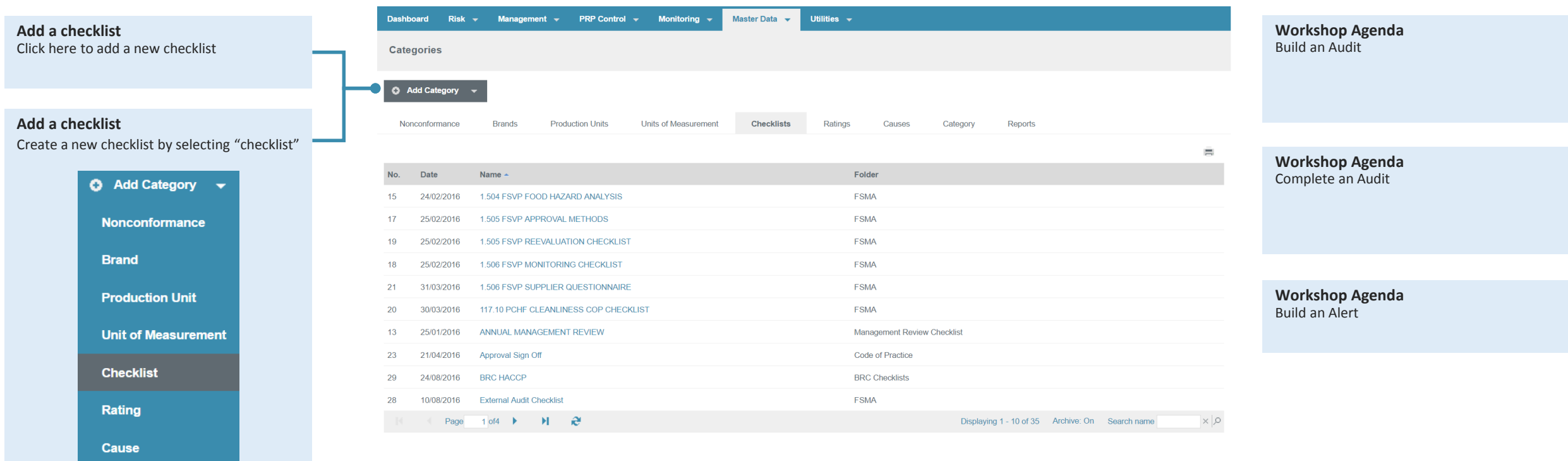

# Effective Auditing with Safefood 360**°** - Build a Checklist

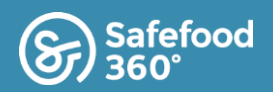

## How do I ...?

### Click Add Category > Checklist : Enter Details, Select Folder.

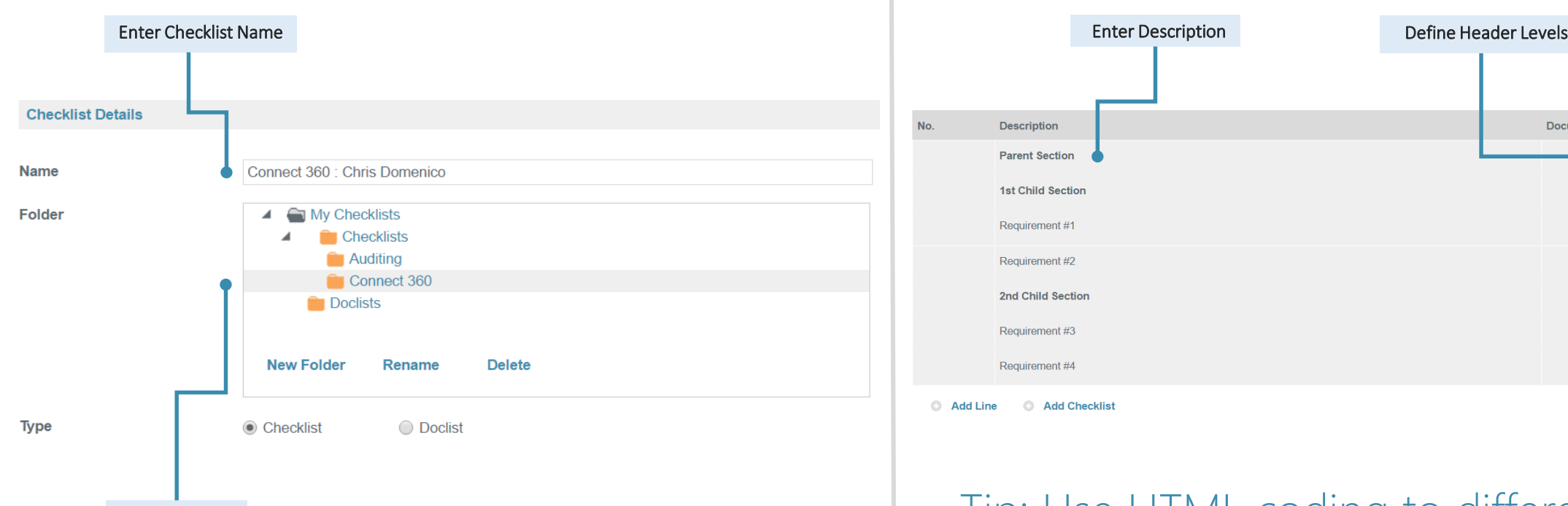

Choose Folder

#### .Enter Details, Define Header Levels

How do I ...?

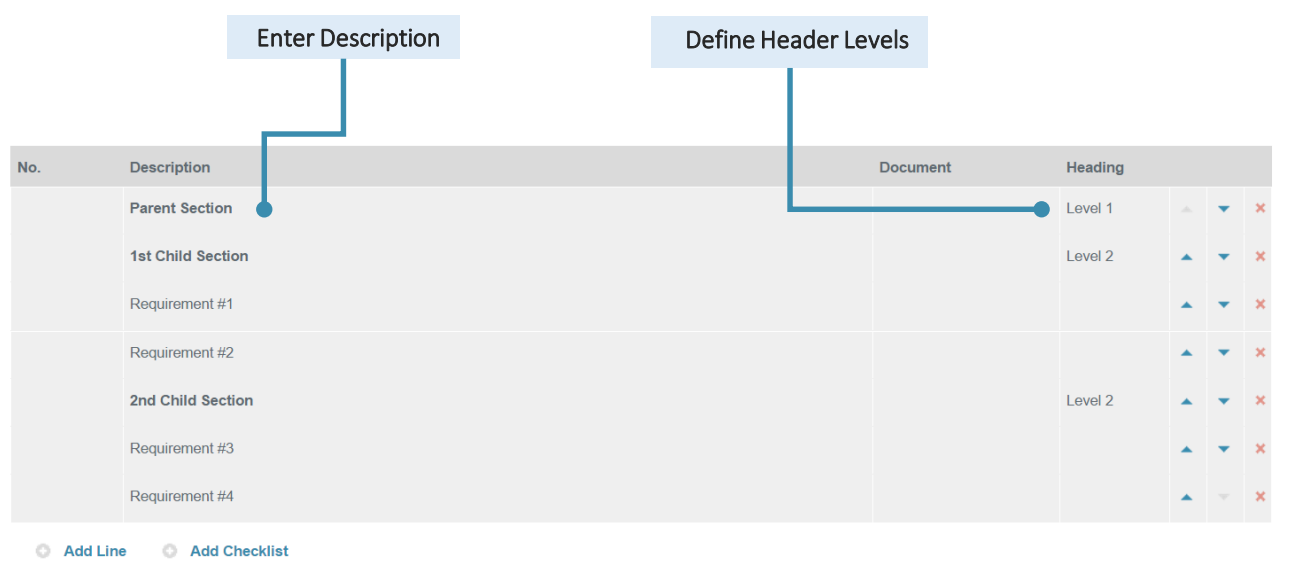

Tip: Use HTML coding to differentiate Parent / Child (Level 1/ Level 2) sections and make your audits standout.

# Effective Auditing with Safefood 360**°**

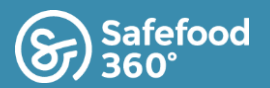

Heading

Level 1

Level 2

Level<sub>2</sub>

**Document** 

### Practical Exercise

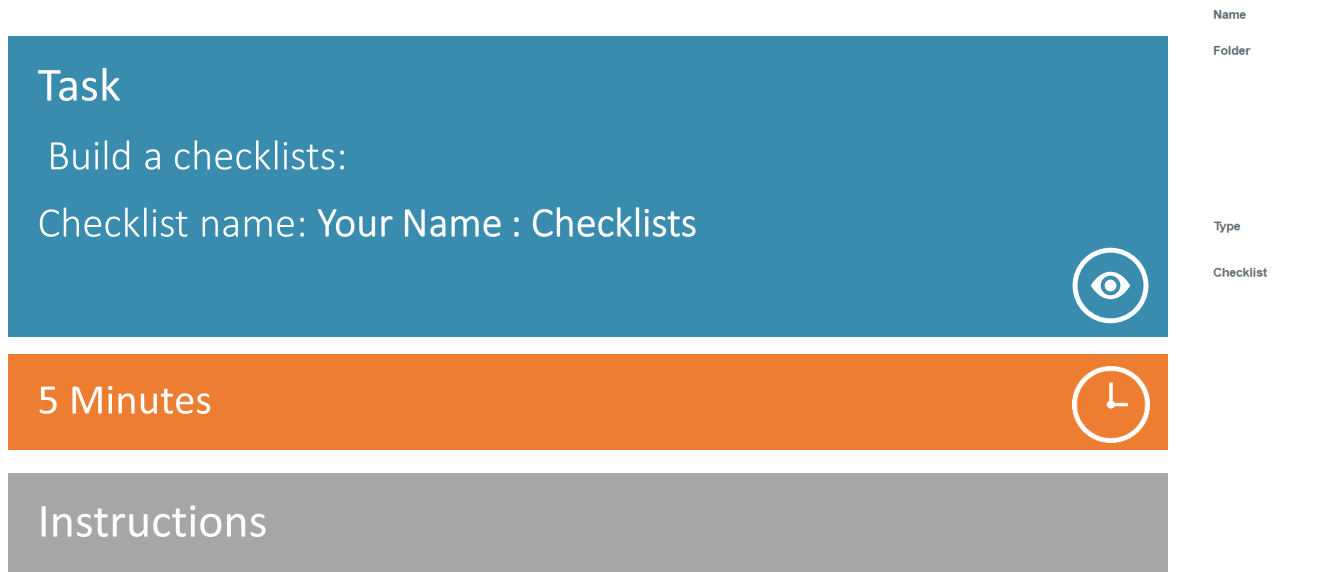

**Checklist Details** 

百

[CONFERENCE SAMPLE] Audit Checklist Example

Rename

O Doclist

**Description** 

Add Line Add Checklist

**\*** Building Permiter

-Building Construction-

**Delete** 

-Outside Buildings and Grounds-

contribute to pest ingress / pest harborage / infestation

X The facility is constructed of materials which do not pose a risk to the product

 $\blacktriangleleft$   $\blacktriangleleft$  My Checklists

**New Folder** 

Checklist

**Auditing Checklists** 

Material Doclist **Pre-Production Checklists** Supplier Doclist

- Add a checklist (**Master Data > Categories > Add Category : Checklists**)
- 
- Add several lines using at least 1 main section and 2 subsections

• Utilize HTML Coding (<b>Level 1<b>>
1<br/> **Example available** *during the conference only* in Checklists module: [CONFERENCE SAMPLE] Audit Checklist Example

X The outside perimeter of the facility is clean and free of debris to prevent pest harborage / infestation The boneyard is organized and maintained in such a manner as to prevent pest harborage / infestation

X The facility is maintained in good repair and free of major damage and / or construction failures which might

Tip: use online HTML Free Online editing tool(s) if needed

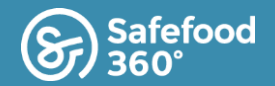

**Workshop Agenda**

## Module Layout

Click Management > Auditing : Add Program

Internal Audit Establish a predefined audit **Workshop Agenda** Practical Exercise : Build an Audit

**ABC Food Company Inc** 

**Select Auditing**

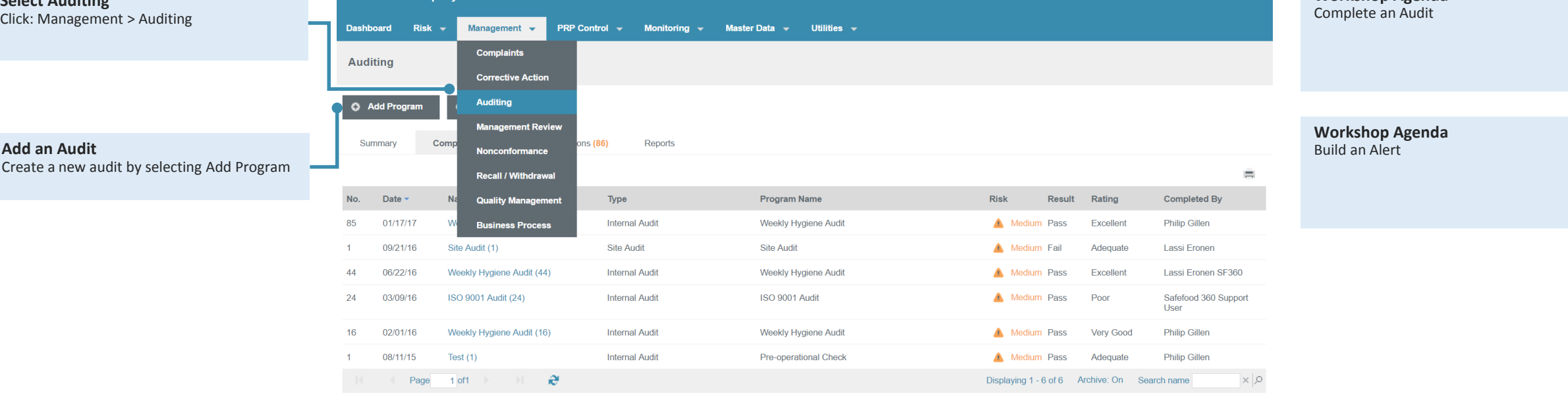

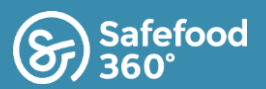

## How do I ....?

#### Enter Audit Details.

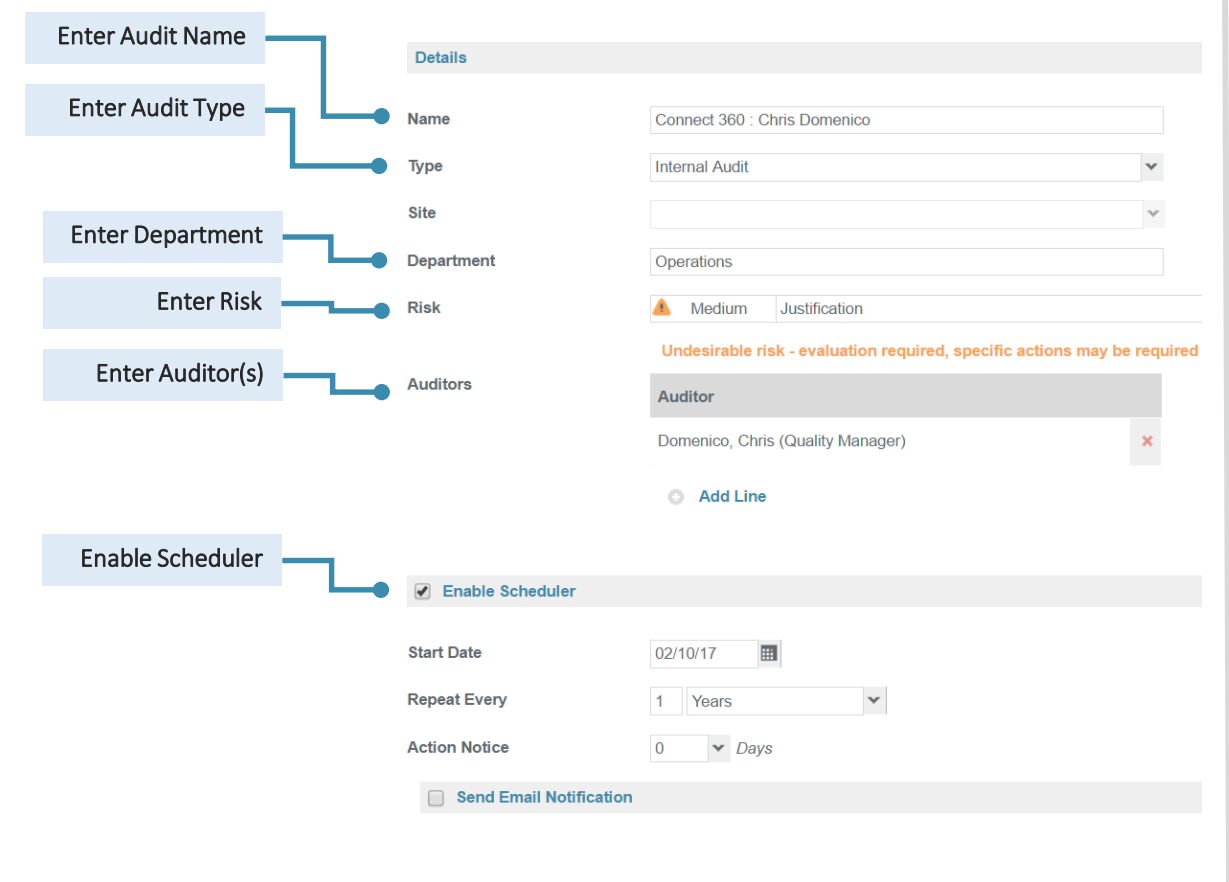

### How do I ....?

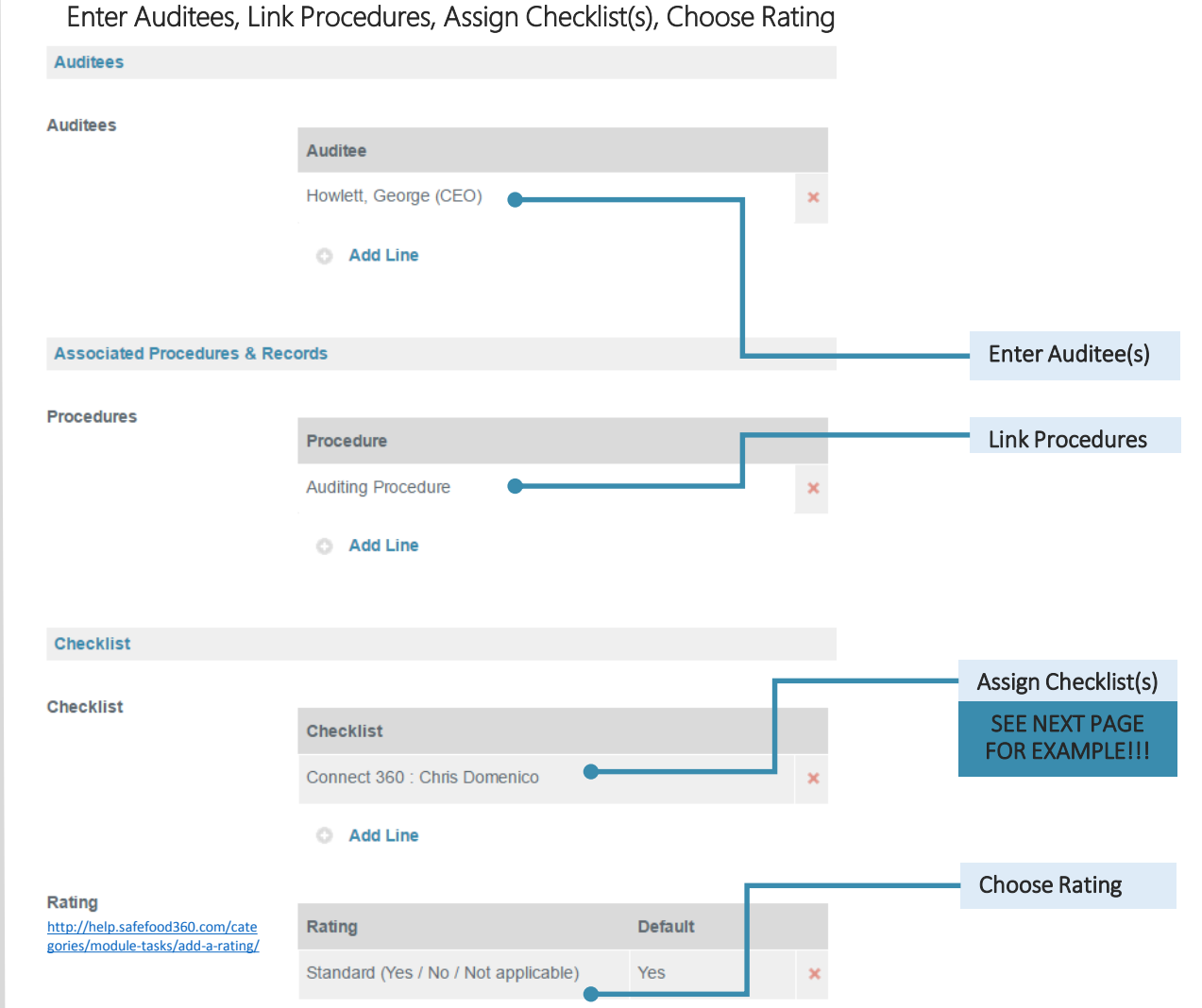

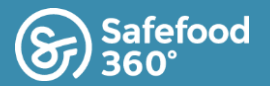

## Choose your Checklist

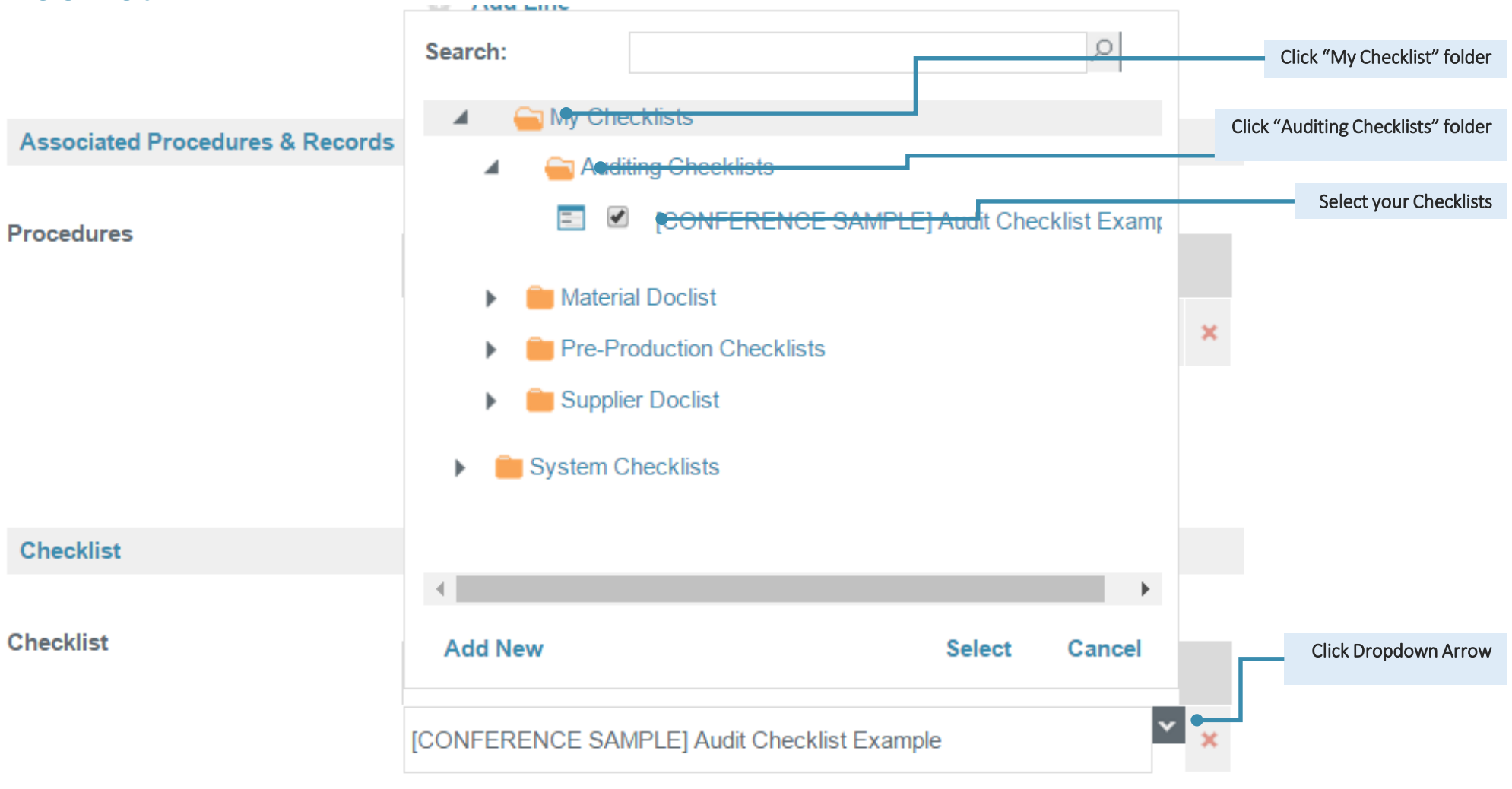

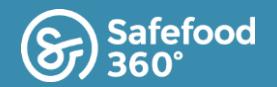

### How do I ....?

How do I ....?

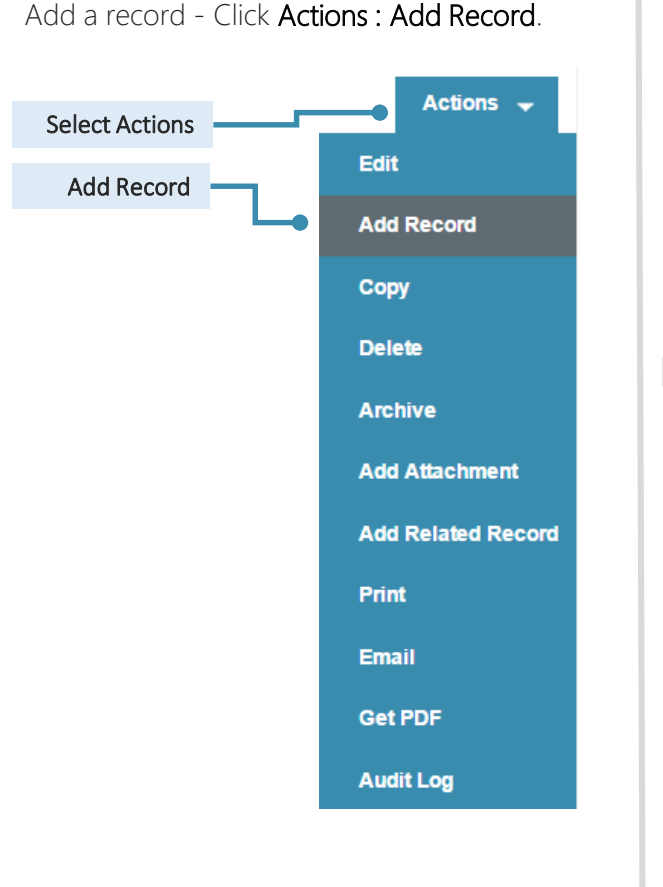

#### Enter / Assign Details

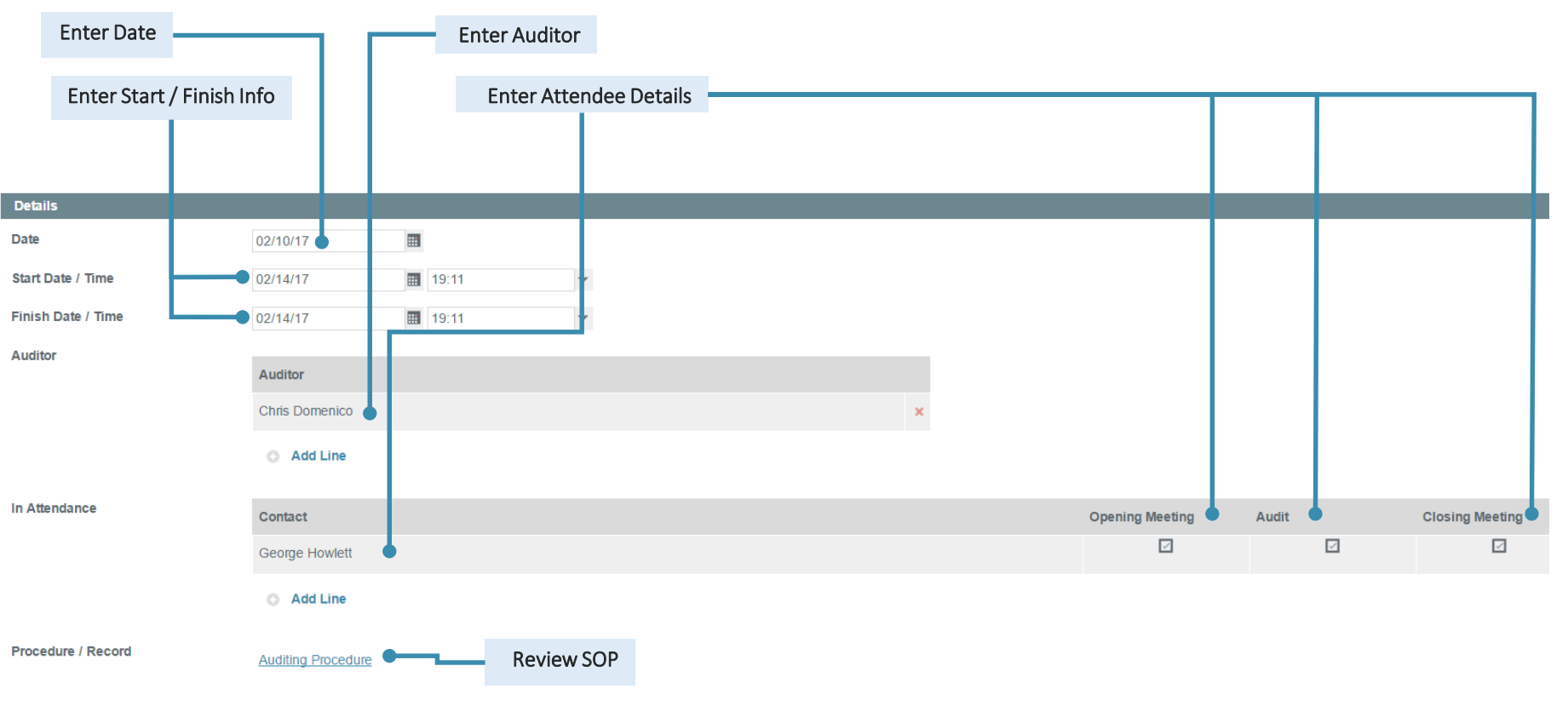

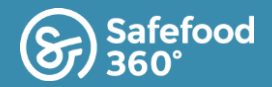

### How do I ....?

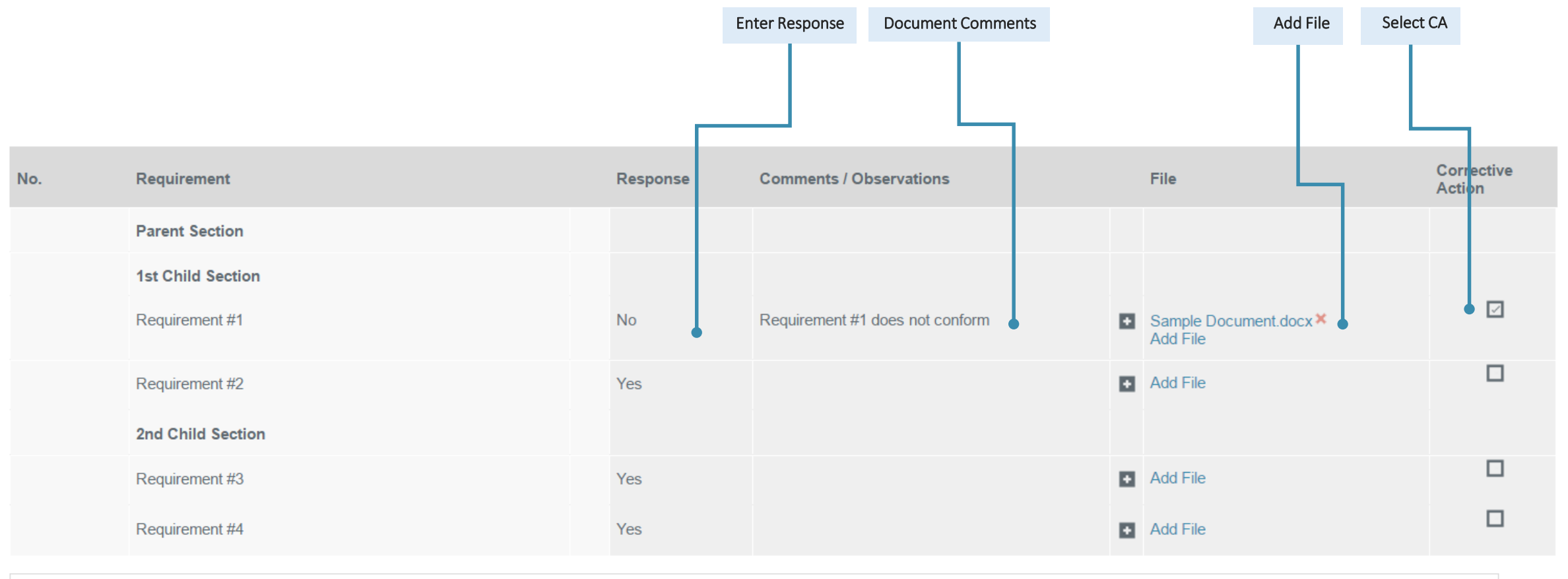

Pertinent information

Enter Additional Notes

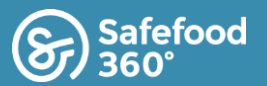

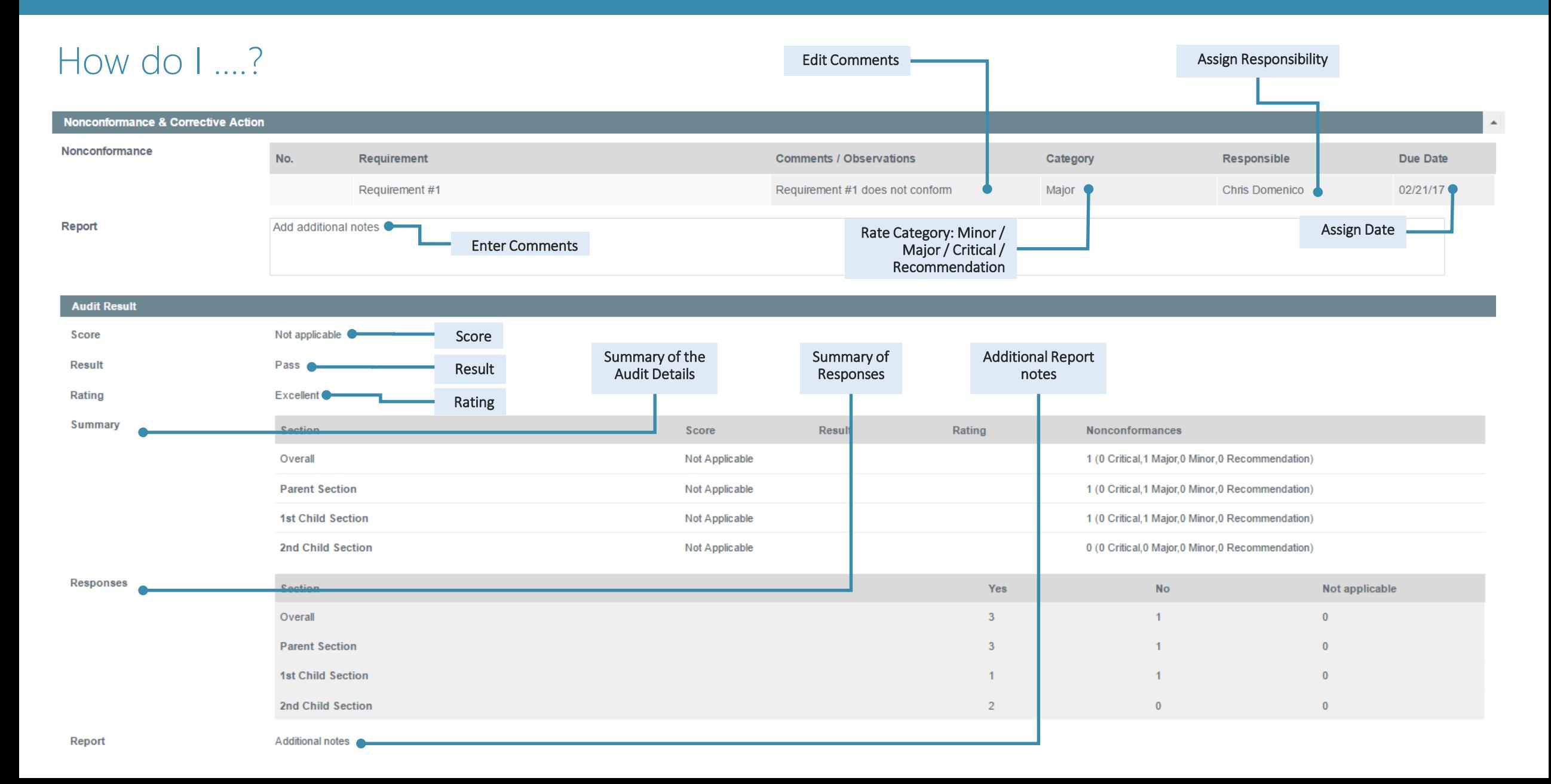

## Effective Auditing with Safefood 360**°** - Build an Alert

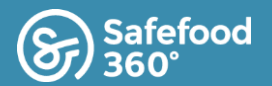

**Alert Criteria** How do I ...? Folder  $\boldsymbol{A}$ Alerts **Auditing Alerts** Folder: It's a good idea to Complaints Alerts organize alerts into Supplier Alerts bucketed folders so they can be easily found Module: Select the **New Folder** Rename **Delete** appropriate module  $\checkmark$ Record: Choose the record **Module** Auditing you would like to be alerted  $\checkmark$ **Record** Auditing about  $_{\rm v}$  $\bullet$  Risk Any Risk: Indicate the risk level the alert should be Stage  $\checkmark$ **Audit Result** generated for **Status** Open  $\vee$  1 Days Stage: Choose the stage (or part of the workflow) Add Condition Status: To be notified when an action remains open, **Alert Details** you would choose "Open". Alert Description An audit has not been closed out Alert Description: Define the Alert Notification Send To Send To: Choose who the Contact **Dashboard** Email **SMS Push** Alert should be sent to, and  $\Box$  $\overline{\text{M}}$  $\Box$  $\Box$ Auditor how it should be delivered Attach PDF: Define the Alert Add Line Notification Attach PDF to email alert?  $\blacklozenge$ 

# Effective Auditing with Safefood 360**°** - Escalate an Alert

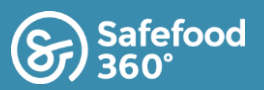

## What is it....?

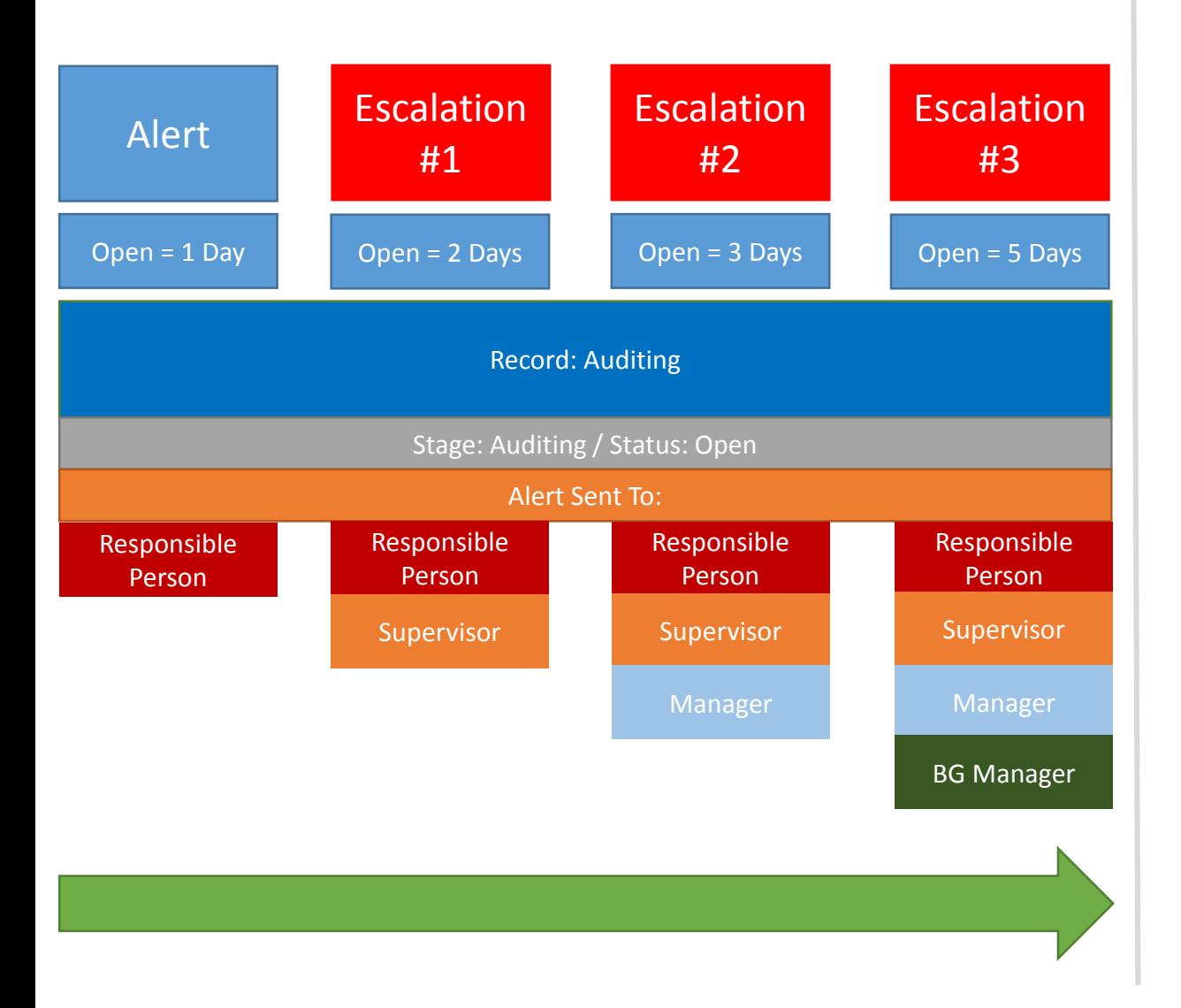

## How do I ....?

Select an existing alert. Click Actions > Copy.

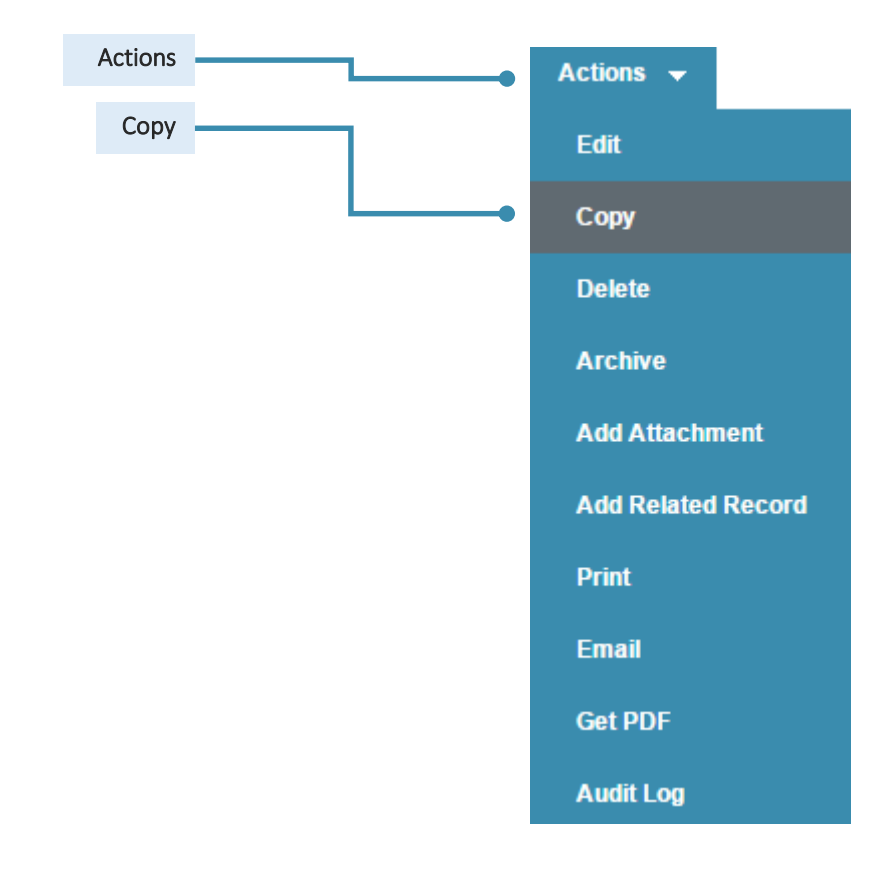

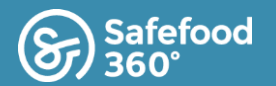

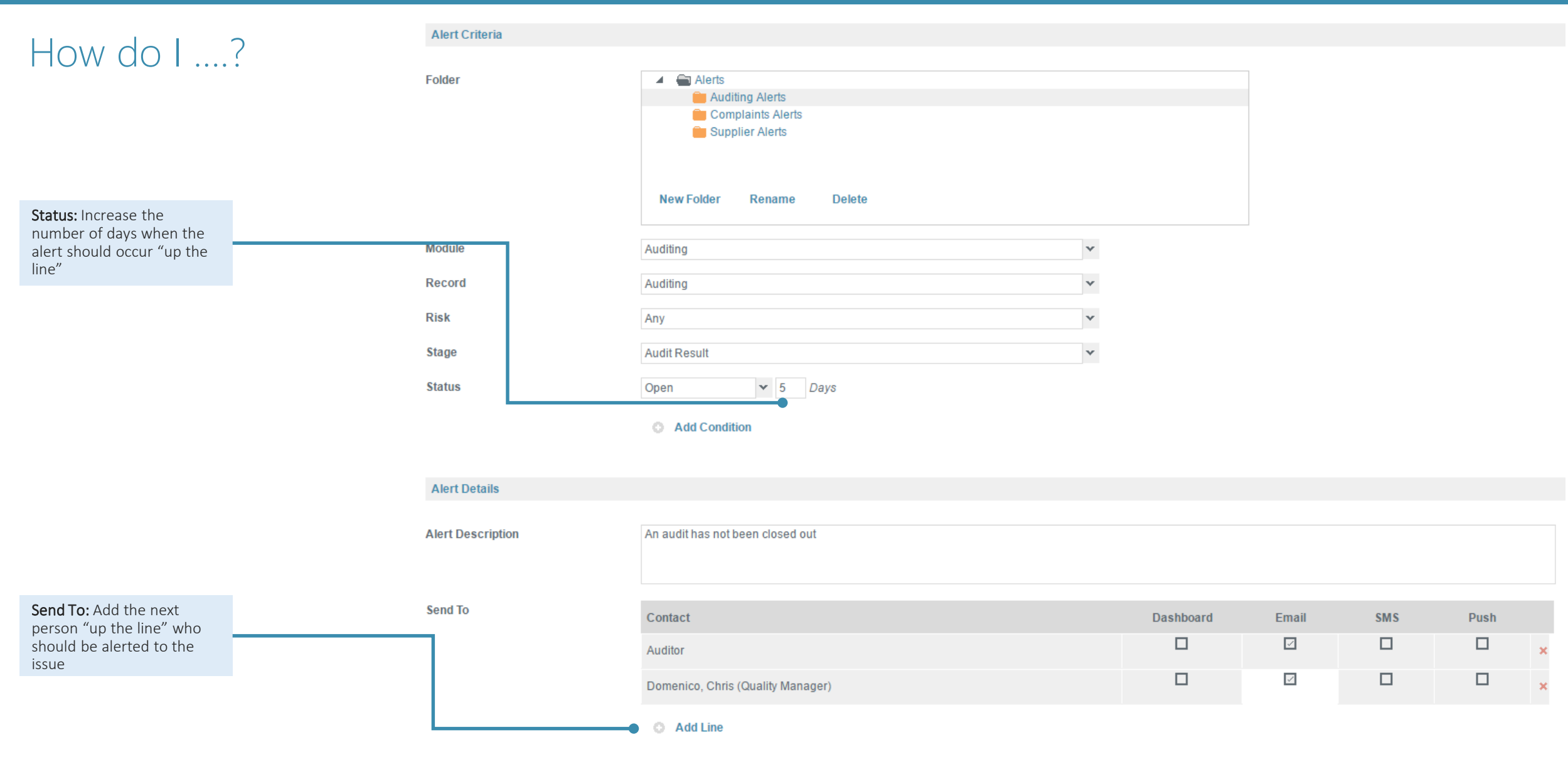

# Effective Auditing with Safefood 360**°** - Alerts

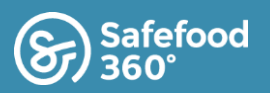

- Not all events and actions in SF360 need to be alerted
- Alerts must add value
	- Alerts must in some way either prevent, mitigate, or reduce the likelihood of an adverse business or food safety impact occurrence
		- $\bullet$  VALUE = RISK
- Risk  $=$  the likelihood that a hazard will cause some adverse impact to food
	- It is possible to assign risk to various entities and programs within **SF360**
	- This features gives value to alerts!

Tip: Use alerts sparingly. Overwhelming an individual with alerts could result in an important alert being overlooked!

## Why do I ....? What requires an alert....?

- Complete or overdue programs
- Failed CCP's (Monitoring)
- Workflow stages
- Particular level risk events
- Response completion
- Outstanding tasks
- Notifications of specific occurrences
	- Nonconformance raised

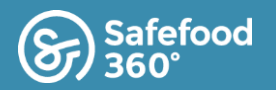

## Tips & Tricks

Additional tips to build an effective audit system in SF360.

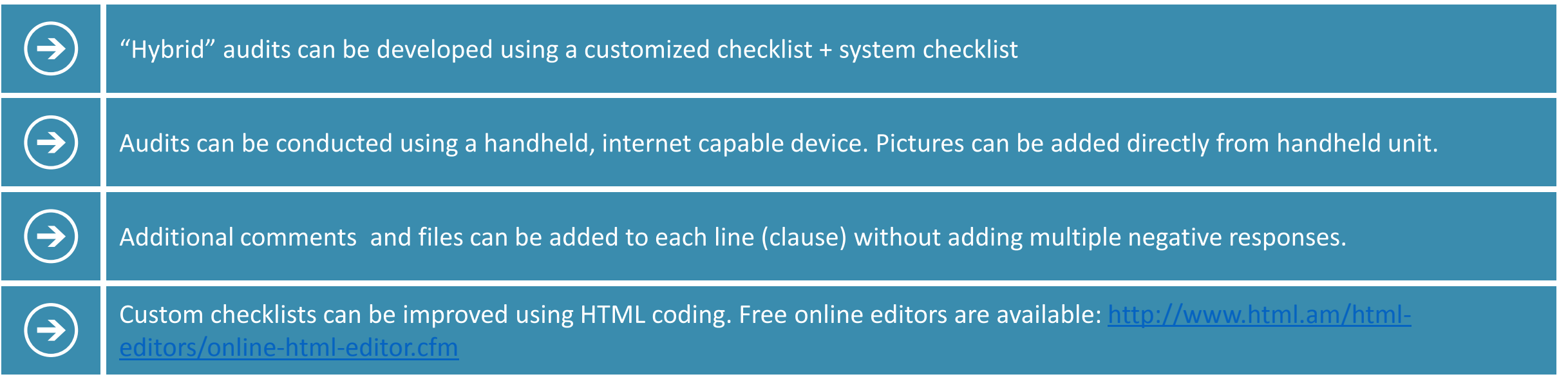

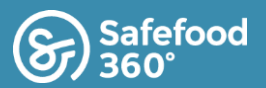

### Practical Exercise

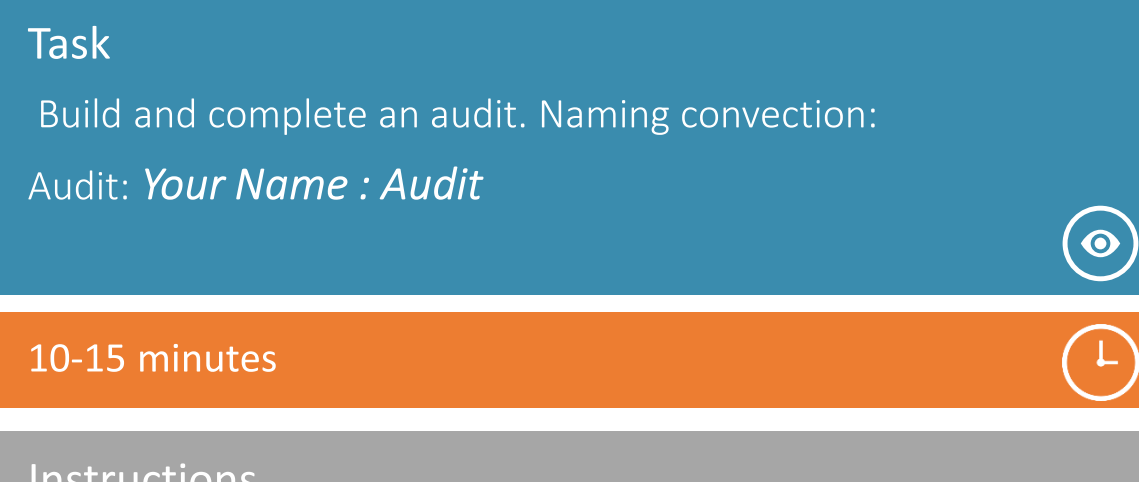

### Instructions

- Add an Audit Program (**Management > Auditing : Add Program**)
- Add a Program (Your Name: Audit)
- Use pre-built checklist (Your Name: Checklists)
- Complete the audit that you built
- **Generate one Correction Action**

#### **SF360 User Conference**

#### **Auditing**

Da

 $P<sub>r</sub>$ Ri

R. De

Δ

**Ir** 

合

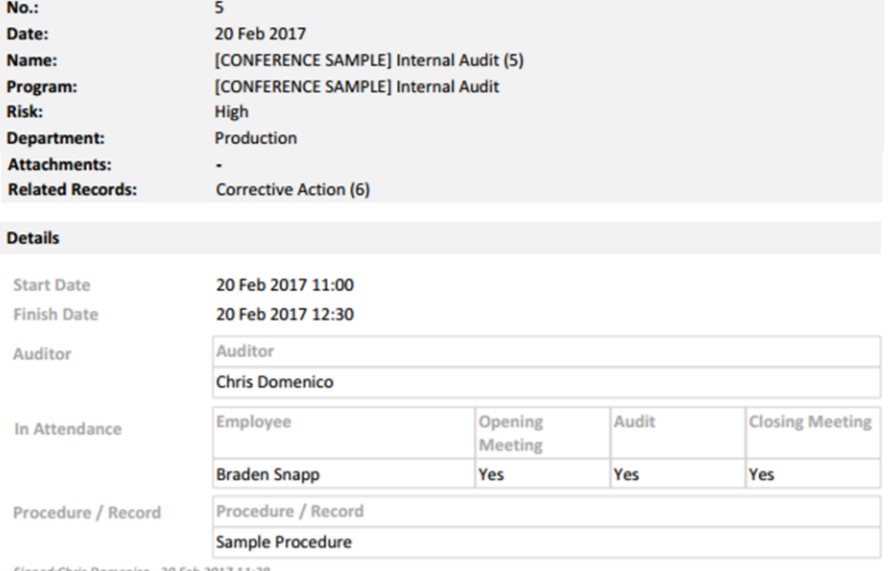

#### Signed:Chris Domenico , 20 Feb 2017 11:2

#### **Audit Record**

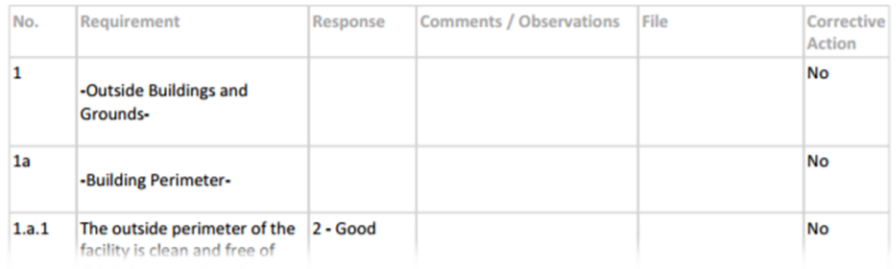